## **Sisukord**

Ja kādas svētku dienas dēļ darba diena tiek pārcelta uz sestdienu, tad ir jāizveido uz brīvdienu pārceltās darba dienas kartīte.

Lai izveidotu darba dienas kartīti:

1) No galvenās izvēlnes jādodas uz UZSTĀDĪJUMI → Personāla uzstādījumi → Darba dienas

## 2) Jānospiež poga Pievienot jaunu.

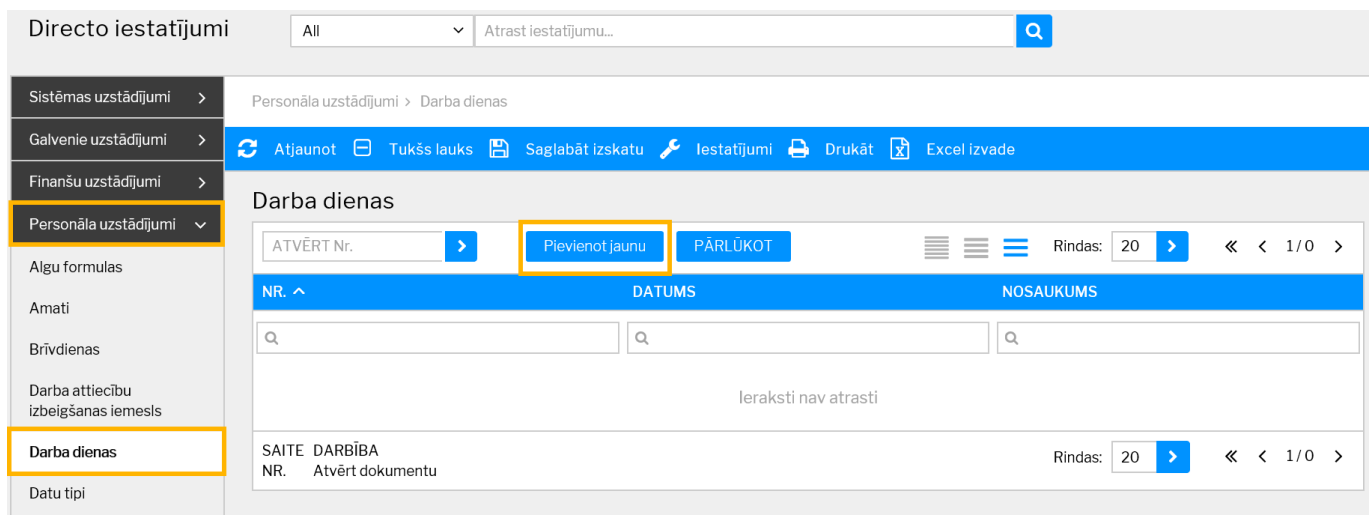

Tad tiks atvērta jauna darba dienas kartīte.

3) Kartītes laukā **DATUMS** jānorāda darba dienai atbilstošais datums, bet laukā **NOSAUKUMS** jāieraksta darba dienas nosaukums.

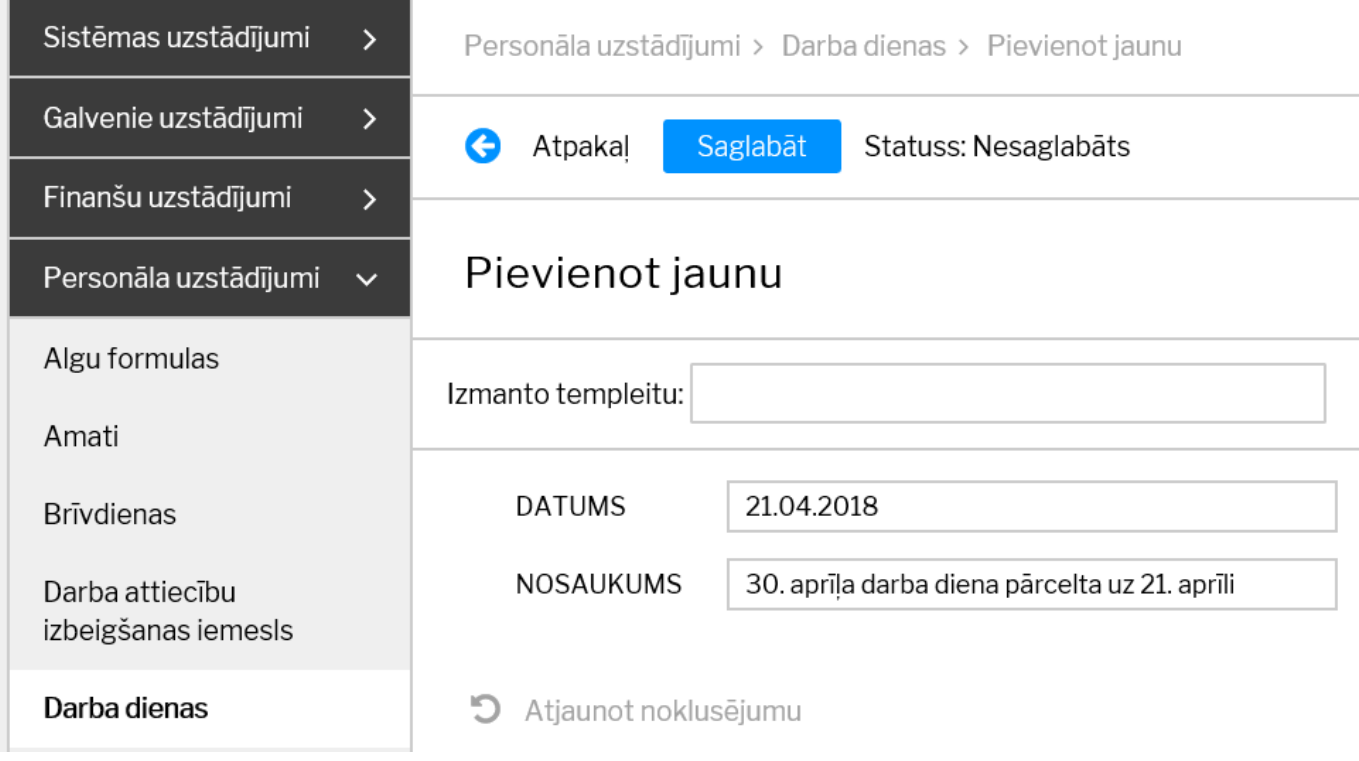

4) Lai saglabātu kartīti, tajā jānospiež poga Saglabāt.

From: <https://wiki.directo.ee/> - **Directo Help**

Permanent link: **[https://wiki.directo.ee/lv/working\\_day\\_card](https://wiki.directo.ee/lv/working_day_card)**

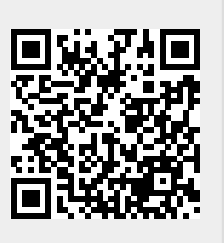

Last update: **2023/08/02 17:01**